Intro

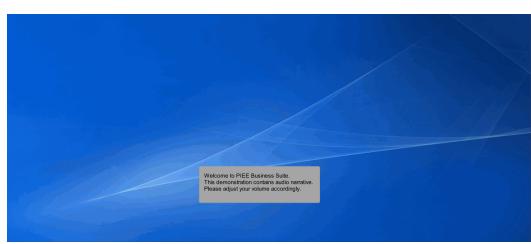

Welcome to PIEE Business Suite.

This demonstration contains audio narrative. Please adjust your volume accordingly.

### Scene 1

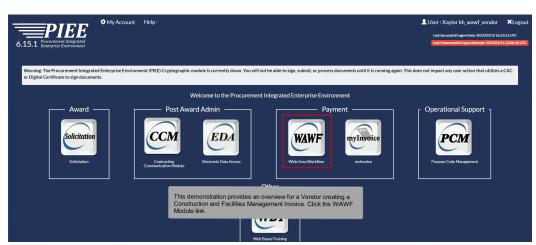

This demonstration provides an overview for a Vendor creating a Construction and Facilities Management Invoice. Click the WAWF Module link.

| WAWF                                  |                                                                                                    |
|---------------------------------------|----------------------------------------------------------------------------------------------------|
| User Vendor Documentation Lookup Exit |                                                                                                    |
| Create Document                       |                                                                                                    |
| History Polder                        | Welcome to Wide Area Workflow (WAWF)!<br>Please start by selecting one of the links from the menu above. |
| Mylnvoice History<br>Folder           | Please start by selecting one of the links non-the mend above.                                           |
| Rejected Receiving<br>Reports Folder  |                                                                                                    |
| Rejected Invoices<br>Folder           |                                                                                                    |
| Correction Required<br>Folder         |                                                                                                    |
| Documentation<br>Required Folder      |                                                                                                    |
|                                       |                                                                                                    |
| Saved Documents<br>Folder             |                                                                                                    |
| Pure Edge Folder                      |                                                                                                    |
|                                       |                                                                                                    |
|                                       |                                                                                                    |
|                                       |                                                                                                    |
|                                       |                                                                                                    |
|                                       |                                                                                                    |
|                                       |                                                                                                    |
|                                       |                                                                                                    |
|                                       |                                                                                                    |
|                                       | The Vendor selects Create Document from the Vendor dropdown menu.                                        |
|                                       | The vendor selects create Document from the vendor dropdown menu.                                        |
|                                       |                                                                                                    |
|                                       |                                                                                                    |
|                                       |                                                                                                    |
|                                       |                                                                                                    |
|                                       |                                                                                                    |
| Help                                  |                                                                                                    |
|                                       |                                                                                                    |

The Vendor selects Create Document from the Vendor dropdown menu.

# Scene 3

| NAWF                                                                                                    |                       |                      |                         |                  |                 |                                                             |                   | U Sei       | r : Kaylor kh_wawf_vendor<br>Printer Friendly |
|----------------------------------------------------------------------------------------------------|-----------------------|----------------------|-------------------------|------------------|-----------------|-------------------------------------------------------------|-------------------|-------------|-----------------------------------------------|
| User Vendor Documentation Loo                                                                                                    | kup Exit              |                      |                         |                  |                 |                                                             |                   |             |                                               |
| Vendor - Create Document<br>Contract Info                                                                                                    |                       |                      |                         |                  |                 |                                                             |                   |             |                                               |
| CAGE Code / DUNS / DUNS+4 / Ext. *                                                                                                    | Contractual?*         | Contract Number Type | Contract Number*        | Delivery Order   | From Template?* |                                                             |                   |             | Î                                             |
| Contract Number begins with Delivery   (*) Advanced Search Criteria for WAWF  NOTE: You must either enter a Contract Num  Cocument Type Create Assistan                                                                                                    | ber or select one fro | Issue/Submitted Date | Issue/Submitted Date En | EDA WAWF         |                 |                                                             |                   |             |                                               |
| Jocument Type Create Assistant<br>WMF Invoice<br>Construction Invoice<br>Cost Voucher - Final<br>Cost Voucher - Final<br>Cost Voucher - Final<br>Cost Voucher - Final<br>Cost Voucher - Interim and Direct Submit<br>Creat Invoice<br>Energy Invoice and Energy Receiving Re<br>Energy Invoice<br>Energy Receiving Report<br>Fast Pay Invoice<br>Grant Voucher | MBO 101               |                      | D                       | UNS+4 / Ext from | the CAGE drop   | document by sele<br>down and entering<br>s available on the | in the Contract I | nformation. |                                               |

The Vendor can create an WAWF document by selecting a CAGE Code / DUNS / DUNS+4 / Ext from the CAGE dropdown and entering in the Contract Information. The create From Template option is available on the Contract Information page.

| User Vendor Documentation Loo                                                                                                    | kup Exit              |                        |                          |                                      |                                                                                                    | Pri |
|----------------------------------------------------------------------------------------------------|-----------------------|------------------------|--------------------------|--------------------------------------|----------------------------------------------------------------------------------------------------|-----|
| Vendor - Create Document                                                                                                    |                       |                        |                          |                                      |                                                                                                    |     |
| CAGE Code / DUNS / DUNS+4 / Ext.*                                                                                                    | Contractual?*         | Contract Number Type   | Contract Number*         | Delivery Order                       | From Template? *                                                                                                    |     |
| 1HKQ6/011173312/ / 🗸                                                                                                    | ΥΨ                    | DoD Contract (Non-FAR) | W9124J22D2158            |                                      | NV                                                                                                    |     |
| * = Required Fields                                                                                                    |                       |                        |                          |                                      |                                                                                                    |     |
|                                                                                                    |                       |                        |                          |                                      |                                                                                                    |     |
| Pre-Populate Contract Number/Delive                                                                                                    |                       |                        |                          | -                                    |                                                                                                    |     |
| Contract Number begins with Delivery                                                                                                    | / Order begins with   |                        | Issue/Submitted Date End | d Populate From                      |                                                                                                    |     |
|                                                                                                    |                       | YYYY/MM/DD             | YYYY/MWDD                | EDA WAWF                             |                                                                                                    |     |
| [+] Advanced Search Criteria for WAWF                                                                                                    |                       |                        |                          |                                      |                                                                                                    |     |
| [*] Advanced Search Criteria for WARP                                                                                                    |                       |                        |                          |                                      |                                                                                                    |     |
|                                                                                                    | ber or select one fro | om the search results. |                          |                                      |                                                                                                    |     |
| NOTE: You must either enter a Contract Num                                                                                                    |                       |                        |                          |                                      |                                                                                                    |     |
|                                                                                                    |                       |                        |                          |                                      |                                                                                                    |     |
| NOTE: You must either enter a Contract Num<br>Document Type Create Assistan                                                                                                    | ce                    |                        |                          |                                      |                                                                                                    |     |
| Document Type Create Assistan                                                                                                    |                       |                        |                          |                                      |                                                                                                    |     |
| Document Type Create Assistan<br>WAWF Invoice and Receiving Report CO<br>Commercial Item Financing                                                                                                    |                       |                        |                          |                                      |                                                                                                    |     |
| Document Type Create Assistan<br>WAWF Invoice and Receiving Report CO<br>Commercial Item Financing<br>Construction Invoice                                                                                                    |                       |                        | _                        | _                                    |                                                                                                    |     |
| Document Type Create Assistan<br>WAWF Invoice and Receiving Report CO<br>Commercial Item Financing<br>Construction Invoice<br>Cost Voucher - Final                                                                                                    | MBO 101               |                        | Tor                      | etrieve a list of C                  | contract Numbers and Delivery Order Numbers from EDA, the Vendor                                                                                  |     |
| Document Type Create Assistan<br>WAWF Invoice and Receiving Report CO<br>Commercial Item Financing<br>Construction Invoice<br>Cost Voucher - Final<br>Cost Voucher - Interim and Direct Submit                                                                              | MBO 101               |                        |                          |                                      |                                                                                                    |     |
| Document Type Create Assistan<br>WAWF Invoice and Receiving Report CO<br>Commercial Item Financing<br>Construction Invoice<br>Cost Voucher - Final                                                                                                    | MBO 101               |                        | can                      | select a CAGE (                      | Code from the dropdown list and click on the "EDA" link. The system will                                                                          |     |
| Document Type Create Assistan<br>WAWF Invoice and Receiving Report CO<br>Commercial Item Financing<br>Construction Invoice<br>Cost Voucher - Final<br>Cost Voucher - Interim and Direct Submi<br>Credit Invoice                                                             | MBO 101<br>it         |                        | can<br>perr              | select a CAGE (<br>mit the Vendor to | Code from the dropdown list and click on the "EDA" link. The system will<br>filter the search result by entering a few characters in the Contract |     |
| Document Type Create Assistan<br>WAWF Invoice and Receiving Report CO<br>Commercial Item Financing<br>Cost Vuccher - Final<br>Cost Vuccher - Final<br>Credit Invoice<br>Energy Invoice and Energy Receiving Re<br>Energy Invoice                                            | MBO 101<br>it         |                        | can<br>perr              | select a CAGE (<br>mit the Vendor to | Code from the dropdown list and click on the "EDA" link. The system will                                                                          |     |
| Document Type Create Assistan<br>WWWF Invoice and Receiving Report CO<br>Commercial Item Financing<br>Construction Invoice<br>Cost Voucher - Final<br>Cost Voucher - Interim and Direct Submit<br>Creat Invoice<br>Energy Invoice<br>Energy Invoice and Energy Receiving Re | MBO 101<br>it         |                        | can<br>perr              | select a CAGE (<br>mit the Vendor to | Code from the dropdown list and click on the "EDA" link. The system will<br>filter the search result by entering a few characters in the Contract |     |

To retrieve a list of Contract Numbers and Delivery Order Numbers from EDA, the Vendor can select a CAGE Code from the dropdown list and click on the "EDA" link. The system will permit the Vendor to filter the search result by entering a few characters in the Contract Number or Delivery Order fields as well as entering dates in the date range fields.

### Scene 5

| AWF               |                                                                                        |                        |                                            |                            |                  |                            |          |              |             |                |   |  | 0.0011110 | vend |
|-------------------|----------------------------------------------------------------------------------------|------------------------|--------------------------------------------|----------------------------|------------------|----------------------------|----------|--------------|-------------|----------------|---|--|-----------|------|
| er <u>V</u> endor | Documentation Lookup Exit                                                              |                        |                                            |                            |                  |                            |          |              |             |                |   |  |           |      |
| endor - Cre       | ate Document                                                                           |                        |                                            |                            |                  |                            |          |              |             |                |   |  |           |      |
| ntract >> Pay     | y DoDAAC                                                                               |                        |                                            |                            |                  |                            |          |              |             |                |   |  |           |      |
|                   | dor CAGE Code entered '1HKQ6' is differe<br>Previous button or Contract >> link to ent |                        |                                            |                            | pulated on t     | the document.              |          |              |             |                |   |  |           |      |
|                   | Reference Procurement Identifier                                                       |                        |                                            |                            | CAGE             | DUNS                       | DUNS+4   | UEI          | Extension   | Pay Official * |   |  |           |      |
|                   |                                                                                        | DoD Contract (Non-FAR) | W9124J22D2158                              |                            | 1HKQ6            | 011173312                  | 2        | E3KUMALX69W4 |             |                |   |  |           |      |
| equired Field     | ds                                                                                     |                        |                                            |                            |                  |                            |          |              |             |                |   |  |           |      |
|                   |                                                                                        |                        |                                            |                            |                  |                            |          |              |             |                |   |  |           |      |
|                   |                                                                                        |                        |                                            |                            |                  |                            |          |              |             |                |   |  |           |      |
|                   |                                                                                        |                        |                                            |                            |                  |                            |          |              |             |                |   |  |           |      |
|                   |                                                                                        |                        |                                            |                            |                  |                            |          |              |             |                |   |  |           |      |
|                   |                                                                                        |                        |                                            |                            |                  |                            |          |              |             |                |   |  |           |      |
|                   |                                                                                        |                        |                                            |                            |                  |                            |          |              |             |                |   |  |           |      |
|                   |                                                                                        |                        |                                            |                            |                  |                            |          |              |             |                |   |  |           |      |
|                   |                                                                                        |                        |                                            |                            |                  |                            |          |              |             |                |   |  |           |      |
|                   |                                                                                        |                        |                                            |                            |                  |                            |          |              |             |                |   |  |           |      |
|                   |                                                                                        | т                      | he Pay DoDA                                | AAC page is                | s displa         | ayed.                      |          |              |             |                |   |  |           |      |
|                   |                                                                                        | т                      | he Pay DoDA<br>he Pay DoDA<br>umber exists | AC will be p               | pre-po           | pulated                    | from the | EDA syster   | n if the co | ontract        | i |  |           |      |
|                   |                                                                                        | T<br>n                 | he Pay DoDA<br>umber exists                | AC will be p<br>in the EDA | pre-po<br>systen | pulated                    |          |              |             |                | i |  |           |      |
|                   |                                                                                        | T<br>n<br>T            | he Pay DoDA                                | AC will be p<br>in the EDA | pre-po<br>systen | pulated<br>n.<br>e the pre |          |              |             |                | l |  |           |      |

The Pay DoDAAC page is displayed.

The Pay DoDAAC will be pre-populated from the EDA system if the contract number exists in the EDA system.

The Vendor has the option to use the pre-populated Pay DoDAAC or enter a Pay DoDAAC that is not in the EDA system.

Click the Next button to continue creating a document.

Previous Reset Help

# Scene 6 Very first Quantation Quantation Quant

The Document page is displayed with a list of valid document types for the selected contract number and pay system.

Security & Privacy Accessibility Vendor Customer Support Government Customer Support FAQ

### Scene 7

|                                                                                                    | kup Exit                         |           |           |        |              |           |              |                                         |     |
|----------------------------------------------------------------------------------------------------|----------------------------------|-----------|-----------|--------|--------------|-----------|--------------|-----------------------------------------|-----|
| Create New Document                                                                                 |                                  |           |           |        |              |           |              |                                         |     |
| Contract >> Pay DoDAAC >> Document                                                                  |                                  |           |           |        |              |           |              |                                         |     |
| Contract Number Delivery Order                                                                      | Reference Procurement Identifier | CAGE Code | DUNS      | DUNS+4 | UEI          | Extension | Pay Official | Currency Code                           |     |
| W9124J22D2158                                                                                       |                                  | 1HKQ6     | 011173312 |        | E3KUMALX69W4 |           | HM1227       | USD 👻                                   |     |
|                                                                                                    |                                  |           |           |        |              |           |              |                                         |     |
| * = Required Fields                                                                                 |                                  |           |           |        |              |           |              |                                         |     |
| Select Document to Create: *                                                                        |                                  |           |           |        |              |           |              |                                         |     |
| O Invoice                                                                                           |                                  |           |           |        |              |           |              |                                         |     |
| Credit Invoice                                                                                      |                                  |           |           |        |              |           |              |                                         |     |
| O Invoice as 2-in-1 (Services Only)                                                                 |                                  |           |           |        |              |           |              |                                         |     |
| Construction and Facilities Manage                                                                  | ment Invoice                     |           |           |        |              |           |              |                                         |     |
| Commercial Item Financing                                                                           |                                  |           |           |        |              |           |              |                                         |     |
| O Performance Based Payment                                                                         |                                  |           |           |        |              |           |              |                                         |     |
| O Progress Payment                                                                                  |                                  |           |           |        |              |           |              |                                         |     |
| Receiving Report                                                                                    |                                  |           |           |        |              |           |              |                                         |     |
| Invoice and Receiving Report (Com                                                                   | bo)                              |           |           |        |              |           |              |                                         |     |
| Reparables Receiving Report                                                                         |                                  |           |           |        |              |           |              |                                         |     |
| Cost Voucher (FAR 52.216-7, 52.21                                                                   |                                  |           |           |        |              |           |              |                                         |     |
| Non Procurement Instruments (NPI                                                                    |                                  |           |           |        |              |           |              |                                         |     |
|                                                                                                    |                                  |           |           |        |              | Click     | the Const    | truction and Facilities Management Invo | ice |
|                                                                                                    | ricej                            |           |           |        |              |           |              | e radio button. Click the next button.  |     |
| <ul> <li>Navy Shipbuilding Invoice (Fixed P</li> <li>Navy Construction / Facilities Mana</li> </ul> | noment Invoice                   |           |           |        |              |           |              |                                         |     |

Click the Construction and Facilities Management Invoice Payment Invoice radio button. Click the next button.

| er Vendor Documentati         | ion Lookup Exit          |                                                                      |           |                   |                                               |                                                |                                 | Pri                  |
|-------------------------------|--------------------------|----------------------------------------------------------------------|-----------|-------------------|-----------------------------------------------|------------------------------------------------|---------------------------------|----------------------|
|                               | nd Facilities Management | Invoice                                                              |           |                   |                                               |                                                |                                 |                      |
| intract >> Pay DoDAAC >> D    |                          |                                                                      |           |                   |                                               |                                                |                                 |                      |
|                               |                          | ivery Order. You can continue creating this document, but comments v |           |                   |                                               |                                                |                                 |                      |
| Contract Number               | Delivery Order           | Reference Procurement Identifier                                     | CAGE Code | DUNS              | DUNS + 4                                      | UEI                                            | Extension                       | Pay DoDAAC           |
| V9124J22D2158                 |                          |                                                                      | 1HKQ6     | 011173312         |                                               | E3KUMALX69W4                                   |                                 | HM1227               |
| = Required Fields. Date = YYY | YMMIDD                   |                                                                      |           |                   |                                               |                                                |                                 |                      |
| flective Date                 |                          | DoDAAC * Inspect By DoDAAC * / Extension                             |           |                   |                                               |                                                |                                 |                      |
| YYYMMDE I                     |                          |                                                                      |           |                   |                                               |                                                |                                 |                      |
|                               |                          |                                                                      |           |                   |                                               |                                                |                                 |                      |
| ccept By * / Extension        |                          |                                                                      |           |                   |                                               |                                                |                                 |                      |
|                               |                          |                                                                      |           |                   |                                               |                                                |                                 |                      |
|                               |                          |                                                                      |           |                   |                                               |                                                |                                 |                      |
|                               |                          |                                                                      |           |                   |                                               |                                                |                                 |                      |
|                               |                          |                                                                      |           |                   |                                               |                                                |                                 |                      |
|                               |                          |                                                                      |           |                   |                                               |                                                |                                 |                      |
|                               |                          |                                                                      |           |                   |                                               |                                                |                                 |                      |
|                               |                          |                                                                      |           |                   |                                               |                                                |                                 |                      |
|                               |                          |                                                                      |           |                   |                                               |                                                |                                 |                      |
|                               |                          |                                                                      |           | _                 |                                               |                                                |                                 | _                    |
|                               |                          |                                                                      |           | The               | Bouting page                                  | e is displayed. Enter ro                       | outing informati                | ion for the          |
|                               |                          |                                                                      |           |                   |                                               | e is displayed. Enter ro                       |                                 |                      |
|                               |                          |                                                                      |           | doc               | ument. WAW                                    | /F electronically routes                       | the document                    | based on             |
|                               |                          |                                                                      |           | doc<br>the        | ument. WAN                                    | /F electronically routes<br>(DoDAAC/CAGE) fiel | the document<br>lds. Therefore, | based on ensure that |
|                               |                          |                                                                      |           | doc<br>the<br>the | ument. WAW<br>location code<br>information is | /F electronically routes                       | the document<br>lds. Therefore, | based on ensure that |
|                               |                          |                                                                      |           | doc<br>the<br>the | ument. WAN                                    | /F electronically routes<br>(DoDAAC/CAGE) fiel | the document<br>lds. Therefore, | based on ensure that |
|                               |                          |                                                                      |           | doc<br>the<br>the | ument. WAW<br>location code<br>information is | /F electronically routes<br>(DoDAAC/CAGE) fiel | the document<br>lds. Therefore, | based on ensure that |
|                               |                          |                                                                      |           | doc<br>the<br>the | ument. WAW<br>location code<br>information is | /F electronically routes<br>(DoDAAC/CAGE) fiel | the document<br>lds. Therefore, | based on ensure that |
|                               |                          |                                                                      |           | doc<br>the<br>the | ument. WAW<br>location code<br>information is | /F electronically routes<br>(DoDAAC/CAGE) fiel | the document<br>lds. Therefore, | based on ensure that |

The Routing page is displayed. Enter routing information for the document. WAWF electronically routes the document based on the location code (DoDAAC/CAGE) fields. Therefore, ensure that the information is accurate according to the latest contract information.

### Scene 9

| AWF                            |                       |                |                                                         |           |                                                                                                    |                                                                                                    |                                                                                                    |                                                      | User : Kaylor kh_waw                   | rr_vendor<br>inter Friendly |
|--------------------------------|-----------------------|----------------|---------------------------------------------------------|-----------|----------------------------------------------------------------------------------------------------|----------------------------------------------------------------------------------------------------|----------------------------------------------------------------------------------------------------|------------------------------------------------------|----------------------------------------|-----------------------------|
| er Vendor Documentatio         | n <u>L</u> ookup Exit |                |                                                         |           |                                                                                                    |                                                                                                    |                                                                                                    |                                                      |                                        |                             |
| ndor - Construction an         | d Facilities Manag    | gement Invoice |                                                         |           |                                                                                                    |                                                                                                    |                                                                                                    |                                                      |                                        |                             |
| ntract >> Pay DoDAAC >> Do     | cument >> Routing     |                |                                                         |           |                                                                                                    |                                                                                                    |                                                                                                    |                                                      |                                        |                             |
|                                |                       |                | You can continue creating this document, but comments v |           |                                                                                                    |                                                                                                    |                                                                                                    |                                                      |                                        |                             |
| ontract Number                 | Delivery Or           | rder           | Reference Procurement Identifier                        | CAGE Code | DUNS                                                                                                    | DUNS + 4                                                                                             | UEI                                                                                                   | Extension                                            | Pay DoDAAC                             |                             |
| /9124J22D2158                  |                       |                |                                                         | 1HKQ6     | 011173312                                                                                                    |                                                                                                    | E3KUMALX69W4                                                                                          |                                                      | HM1227                                 |                             |
| = Required Fields. Date = YYYY | MM/DD                 |                |                                                         |           |                                                                                                    |                                                                                                    |                                                                                                    |                                                      |                                        |                             |
| ffective Date                  | Issue By DoDAAC       | Admin DoDAAC * | Inspect By DoDAAC * / Extension                         |           |                                                                                                    |                                                                                                    |                                                                                                    |                                                      |                                        |                             |
| YYY/MM/DD                      |                       | FU4417         | FU4417                                                  |           |                                                                                                    |                                                                                                    |                                                                                                    |                                                      |                                        |                             |
|                                |                       |                |                                                         |           |                                                                                                    |                                                                                                    |                                                                                                    |                                                      |                                        |                             |
| ccent By * / Extension         |                       |                |                                                         |           |                                                                                                    |                                                                                                    |                                                                                                    |                                                      |                                        |                             |
|                                | 7                     |                |                                                         | -         |                                                                                                    |                                                                                                    |                                                                                                    |                                                      |                                        |                             |
|                                |                       |                |                                                         |           | -                                                                                                    |                                                                                                    |                                                                                                    |                                                      |                                        |                             |
|                                |                       |                |                                                         |           |                                                                                                    |                                                                                                    | d. The following Rout                                                                                 |                                                      | odes are                               |                             |
|                                |                       |                |                                                         |           |                                                                                                    |                                                                                                    | d. The following Rout<br>nd Facilities Managen                                                        |                                                      | odes are                               |                             |
| iccept By * / Extension        |                       |                |                                                         |           | mandatory for C                                                                                                    | construction a                                                                                       |                                                                                                    |                                                      | odes are                               |                             |
|                                |                       |                |                                                         |           | Admin DoDAA                                                                                                    | Construction a                                                                                       |                                                                                                    |                                                      | odes are                               |                             |
|                                | ]                     |                |                                                         |           | <ul> <li>Mandatory for C</li> <li>Admin DoDAA</li> <li>Inspect By Do</li> </ul>                                                                                                    | Construction a                                                                                       |                                                                                                    |                                                      | odes are                               |                             |
|                                | ]                     |                |                                                         |           | Admin DoDAA                                                                                                    | Construction a                                                                                       |                                                                                                    |                                                      | odes are                               |                             |
|                                | ]                     |                |                                                         |           | <ul> <li>Admin DoDAA</li> <li>Inspect By Do</li> <li>Accept By Dol</li> </ul>                                                                                                    | Construction a<br>AC<br>DAAC<br>DAAC                                                                 | nd Facilities Managen                                                                                 | nent Invoice:                                        |                                        |                             |
|                                | ]                     |                |                                                         |           | Mandatory for C<br>• Admin DoDAA<br>• Inspect By Dol<br>• Accept By Dol<br>WAWF routes c                                                                                                    | Construction a<br>AC<br>DAAC<br>DAAC<br>documents ele                                                | nd Facilities Managen                                                                                 | nent Invoice:<br>location codes                      | so make                                |                             |
|                                | ]                     |                |                                                         |           | mandatory for C<br>• Admin DoDAA<br>• Inspect By Do<br>• Accept By Dol<br>WAWF routes of<br>sure the information                                                                                                    | Construction a<br>AC<br>DAAC<br>DAAC<br>documents ele<br>ation is correc                             | nd Facilities Managen<br>actronically using the<br>t according to the late                            | nent Invoice:<br>location codes                      | so make                                |                             |
|                                | ]                     |                |                                                         |           | mandatory for C<br>• Admin DoDAA<br>• Inspect By Do<br>• Accept By Dol<br>WAWF routes of<br>sure the information of the second second seco | Construction a<br>AC<br>DAAC<br>DAAC<br>documents ele<br>ation is correct<br>our contract m          | nd Facilities Managen<br>ectronically using the I<br>t according to the late<br>ay require you to com | nent Invoice:<br>location codes<br>ast contract info | so make<br>ormation. In<br>hore of the |                             |
|                                | ]                     |                |                                                         |           | mandatory for C<br>• Admin DoDAA<br>• Inspect By Do<br>• Accept By Dol<br>WAWF routes of<br>sure the information<br>some cases, yo<br>optional location                                                                                                    | Construction a<br>AC<br>DAAC<br>DAAC<br>documents ele<br>ation is correct<br>our contract m          | nd Facilities Managen<br>actronically using the<br>t according to the late                            | nent Invoice:<br>location codes<br>ast contract info | so make<br>ormation. In<br>hore of the |                             |
|                                | ]                     |                |                                                         |           | mandatory for C<br>• Admin DoDAA<br>• Inspect By Do<br>• Accept By Dol<br>WAWF routes of<br>sure the information of the second second seco | Construction a<br>AC<br>DAAC<br>DAAC<br>documents ele<br>ation is correct<br>our contract m          | nd Facilities Managen<br>ectronically using the I<br>t according to the late<br>ay require you to com | nent Invoice:<br>location codes<br>ast contract info | so make<br>ormation. In<br>hore of the |                             |
|                                | ]                     |                |                                                         |           | mandatory for C<br>• Admin DoDAA<br>• Inspect By Do<br>• Accept By Dol<br>WAWF routes of<br>some cases, you<br>optional location<br>clarification.                                                                                                    | AC<br>DAAC<br>DAAC<br>DAAC<br>documents ele<br>ation is correct<br>our contract m<br>in code fields. | nd Facilities Managen<br>ectronically using the I<br>t according to the late<br>ay require you to com | nent Invoice:<br>location codes<br>ast contract info | so make<br>ormation. In<br>hore of the |                             |

The Routing page is displayed. The following Routing Location Codes are mandatory for Construction and Facilities Management Invoice:

- Admin DoDAAC
- Inspect By DoDAAC
- Accept By DoDAAC

WAWF routes documents electronically using the location codes so make sure the information is correct according to the latest contract information. In some cases, your contract may require you to complete one or more of the optional location code fields. If needed, ask your contracting officer for clarification.

The Vendor clicks the Next button to continue.

| VAWF                                        |                                         |                                             |                 |                |              |                                        | User : Kaylor kh_wawf_vendor<br>Printer Friendly |
|---------------------------------------------|-----------------------------------------|---------------------------------------------|-----------------|----------------|--------------|----------------------------------------|--------------------------------------------------|
| Jser Vendor Documentation Lo                | okup Exit                               |                                             |                 |                |              |                                        |                                                  |
| /endor - Construction and Fac               | ilities Management Invoice.             |                                             |                 |                |              |                                        |                                                  |
| Contract >> Pay DoDAAC >> Document          | t >> Routing >> Data Capture            |                                             |                 |                |              |                                        |                                                  |
| Header Addresses Discounts                  | s Comments Line Item                    | Misc. Amounts Attachments                   | Preview Dr      | Jocument       |              |                                        |                                                  |
| WARNING: The Invoice Date has been pr       | e-populated from the WAWF system sr     | erver.                                      |                 |                |              |                                        |                                                  |
| ingle " = Required Fields on Signing; doubl | le ** = Required Fields on Signing, sav | ing draft document, and tabbing.            |                 |                |              |                                        |                                                  |
| Contract Number                             | Delivery Order                          | Reference Procurement Identifier            | Effective Date  | CAGE Code/Ext. |              |                                        |                                                  |
| W9124J22D2158                               |                                         |                                             |                 | 1HKQ6          | HM1227       |                                        |                                                  |
| Contract Number Type                        | Invoice Number **                       | Invoice Date *<br>(WAWF System Server Date) | Final Invoice * | Construction   | Fixed Price  |                                        |                                                  |
| DoD Contract (Non-FAR)                      |                                         | 2023/03/13                                  | ~               | N¥             | ΥΨ           |                                        |                                                  |
| Shipment Number                             | Shipment Date                           |                                             |                 |                |              |                                        |                                                  |
|                                             | YYYYMM/DD                               |                                             |                 |                |              |                                        |                                                  |
| Currency Code                               | Document Total (\$)                     |                                             |                 |                |              |                                        |                                                  |
| USD                                         |                                         |                                             |                 |                |              |                                        |                                                  |
| Contractor Certification *                  |                                         |                                             |                 |                |              |                                        |                                                  |
|                                             | Date                                    |                                             |                 |                |              | Signature of Contractor Representative |                                                  |
|                                             | 2023/03/13                              | -                                           |                 |                |              | Signature                              |                                                  |
|                                             | 2023/03/13                              | 1                                           |                 |                |              |                                        |                                                  |
|                                             | Th                                      | e Header Tab is displayed                   | 4               |                |              |                                        |                                                  |
|                                             |                                         | Thought the is any in the                   | <u> </u>        |                |              |                                        |                                                  |
|                                             | Th                                      | e Vendor can save an inc                    | omplete do      | cument by cl   | icking the S | Save Draft Document button. The        |                                                  |
|                                             | Sa                                      | ve and Continue functiona                   | ality allows #  | he user to sa  | we the docr  | ument in its current state and either  |                                                  |
|                                             |                                         | ntinue working on it, or con                |                 |                |              |                                        |                                                  |
|                                             |                                         |                                             |                 |                |              |                                        |                                                  |
| Save Draft Document Previous Hel            | 2                                       |                                             |                 |                |              |                                        |                                                  |
|                                             |                                         |                                             |                 |                |              | rnment Customer Support FAQ            |                                                  |

The Header Tab is displayed.

The Vendor can save an incomplete document by clicking the Save Draft Document button. The Save and Continue functionality allows the user to save the document in its current state and either continue working on it, or come back to it at a later time.

### Scene 11

| VAWF                                      |                                            |                      |                                    |                |                 |                  |                        |                           | User : Kaylor kh_wawf_vendo<br>Printer Friend |
|-------------------------------------------|--------------------------------------------|----------------------|------------------------------------|----------------|-----------------|------------------|------------------------|---------------------------|-----------------------------------------------|
| Iser Vendor Documentation                 | ookup Exit                                 |                      |                                    |                |                 |                  |                        |                           |                                               |
| /endor - Construction and Fa              | cilities Management Invoice                |                      |                                    |                |                 |                  |                        |                           |                                               |
| Contract >> Pay DoDAAC >> Docume          | at >> Routing >> Data Capture              |                      |                                    |                |                 |                  |                        |                           |                                               |
| Header Addresses Discoun                  | s Comments Line Item                       | Misc. Amounts        | Attachments                        | Preview D      | ocument         |                  |                        |                           |                                               |
| WARNING: The Invoice Date has been        | re-populated from the WAWF system se       | ver.                 |                                    |                |                 |                  |                        |                           |                                               |
| ingle " = Required Fields on Signing; dou | ile ** = Required Fields on Signing, savir | ig draft document, a | nd tabbing.                        |                |                 |                  |                        |                           |                                               |
| Contract Number                           | Delivery Order                             | Reference Pro        | curement Identifier                | Effective Date |                 | Pay DoDAAC       |                        |                           |                                               |
| W9124J22D2158                             |                                            |                      |                                    |                | 1HKQ6           | HM1227           | 1                      |                           |                                               |
| Contract Number Type                      | Invoice Number **                          | Invo<br>(WAWF Sys    | ice Date *<br>tem Server Date)     | Final Invoice* | Construction    | Fixed Price      |                        |                           |                                               |
| DoD Contract (Non-FAR)                    | 3579                                       | 2023/03/13           |                                    | N¥             | N¥              | ΥΨ               |                        |                           |                                               |
| Shipment Number                           | Shipment Date                              |                      |                                    |                |                 |                  | •                      |                           |                                               |
|                                           | YYYY/MM/DD                                 |                      |                                    |                |                 |                  |                        |                           |                                               |
| Currency Code                             | Document Total (\$)                        |                      |                                    |                |                 |                  |                        |                           |                                               |
| USD                                       |                                            |                      |                                    |                |                 |                  |                        |                           |                                               |
| Contractor Certification *                |                                            |                      |                                    |                |                 |                  |                        |                           |                                               |
|                                           | Date                                       |                      | 0-1                                |                |                 | dan melani an be | aura fas Einal         | Contractor Representative |                                               |
|                                           | 2023/03/13                                 |                      | Select 'Y' or 'N<br>Invoice, Const |                |                 |                  | oxes for Final         | Signature                 |                                               |
|                                           | 2023/03/13                                 |                      |                                    |                |                 |                  |                        | mit Without Preview       |                                               |
|                                           |                                            |                      | The Invoice Nu                     | umber is man   | datory.         |                  |                        |                           |                                               |
|                                           |                                            |                      | The Vendor er                      | iters the Invo | ice Number b    | efore continu    | uing.                  |                           |                                               |
|                                           |                                            | _                    |                                    |                |                 |                  |                        |                           |                                               |
|                                           |                                            |                      |                                    |                |                 |                  | the WAWF system        |                           |                                               |
|                                           |                                            |                      | server. Chang<br>Date pre-popu     |                |                 |                  | eater than the Invoice |                           |                                               |
|                                           |                                            |                      | processing iss                     |                |                 |                  | ay cause               |                           |                                               |
| Save Draft Document Previous H            | (p                                         |                      |                                    |                |                 | ,                |                        |                           |                                               |
|                                           |                                            | Coouri               | h 9 Drivacu - Acr                  | essibility Von | dor Customer Si | inport Gover     | nment Customer Support | FAO                       |                                               |

Select 'Y' or 'N' from the three respective dropdown boxes for Final Invoice, Construction & Fixed Price indicator.

The Invoice Number is mandatory.

The Vendor enters the Invoice Number before continuing.

Note: The Invoice Date has been pre-populated from the WAWF system server. Changing the Invoice Date to a date that is greater than the Invoice Date pre-populated from the WAWF system server may cause processing issues within the entitlement system.

|                                            |                                             |                                             |                 |              |             |                                                              | User : Kaylor kh_wawf_vendor |
|--------------------------------------------|---------------------------------------------|---------------------------------------------|-----------------|--------------|-------------|--------------------------------------------------------------|------------------------------|
| WAWF                                       |                                             |                                             |                 |              |             |                                                              | Printer Friendly             |
| User Vendor Documentation                  | ookup Exit                                  |                                             |                 |              |             |                                                              |                              |
| Vendor - Construction and Fa               | cilities Management Invoice                 |                                             |                 |              |             |                                                              |                              |
| Contract >> Pay DoDAAC >> Docume           | nt >> Routing >> Data Capture               |                                             |                 |              |             |                                                              |                              |
| Header Addresses Discount                  | ts Comments Line Item /                     | Wisc. Amounts Attachments                   | Preview D       | ocument      |             |                                                              |                              |
| WARNING: The Invoice Date has been p       | pre-populated from the WAWF system serv     | ver.                                        |                 |              |             |                                                              | <u>^</u>                     |
| single " = Required Fields on Signing; dou | ble ** = Required Fields on Signing, saving | g draft document, and tabbing.              |                 |              |             |                                                              |                              |
| Contract Number                            | Delivery Order                              | Reference Procurement Identifier            | Effective Date  |              |             |                                                              |                              |
| W9124J22D2158                              |                                             |                                             |                 | 1HKQ6        | HM1227      |                                                              |                              |
| Contract Number Type                       | Invoice Number **                           | Invoice Date *<br>(WAWF System Server Date) | Final Invoice * | Construction | Fixed Price | When Construction is set to<br>"Y", Contractor Certification |                              |
| DoD Contract (Non-FAR)                     | 6789                                        | 2023/03/20                                  | N¥              | Υv           | Υv          | will display.                                                |                              |
| Shipment Number                            | Shipment Date                               |                                             |                 |              |             |                                                              |                              |
|                                            | YYYYMWDD                                    |                                             |                 |              |             |                                                              |                              |
| Currency Code                              | Document Total (\$)                         |                                             |                 |              |             |                                                              |                              |
| USD                                        |                                             |                                             |                 |              |             |                                                              |                              |

ent Customer Support FAQ

| Currency Code                                                                                                    | Document Total (S) |                                                                                                    |
|----------------------------------------------------------------------------------------------------|--------------------|----------------------------------------------------------------------------------------------------|
| USD                                                                                                    |                    |                                                                                                    |
| Contractor Certification *                                                                                                  |                    |                                                                                                    |
| (2) All payments due to subcontractors<br>chapter 39 of Title 31, United States C<br>(3) This request for progress payments | ode;               | Fer the contract have been made, and timely payments will be made from the proceeds of the payment covered by this certification, in accordance with subcontract agreements and the requirements of<br>tractor intends to withhold or retain from a subcontractor or supplier in accordance with the terms and conditions of the subcontract; and |
|                                                                                                    | Date               | Signature of Contractor Representative                                                                                                    |
|                                                                                                    | 2023/03/20         | Signature                                                                                                    |
|                                                                                                    |                    | Submit Without Preview                                                                                                    |
|                                                                                                    |                    |                                                                                                    |
|                                                                                                    |                    |                                                                                                    |
| Save Draft Document Previous He                                                                                             | 1p                 |                                                                                                    |

Vendor Cust

lv & Priva

When Construction is set to "Y", Contractor Certification will display.

# Scene 13

| typendor         Dgcumentation         Lookup           fendor         Construction and Facilities         construction and Facilities         construction and Facilities           idear         Addresse         Discurrest >= Row         constructions         construction and solutions           idear         Addresse         Discurrest >= Row         constructions         constructions           contract tumber         Vene         Contract tumber type         contract tumber type | Management Invoice<br>buting >> Data Capture<br>imments Line Item With<br>ated from the WAWF system serve<br>lequired Fields on Signing, saving |                                             | Preview D       |                |                | 5<br>                                  |
|----------------------------------------------------------------------------------------------------|----------------------------------------------------------------------------------------------------|---------------------------------------------|-----------------|----------------|----------------|----------------------------------------|
| contract >> Rey DoDAAC >> Document >> Roy           Header         Addresses         Discounts         Cor           WXRNING: The Invoice Date has been pre-populations         Cor         Cor           Ingle '= Required Fields on Signing; double ''' = Re         Contract Number         Res           W9124J22D2158         Contract Number         Contract Number                                                                                                    | buting >> Data Capture<br>mments Line Item W<br>ated from the WAWF system serve<br>lequired Fields on Signing, saving<br>Delivery Order         | r.<br>draft document, and tabbing.          |                 |                |                |                                        |
| Header         Addresses         Discounts         Cor           WARNING: The Invoice Date has been pre-popular<br>ingle * = Required Fields on Signing; double ** = Re<br>Contract Number         Signing; double ** = Re           W9124J22D2158         Very Signing; double **         Re                                                                                                    | imments Line Item Mi<br>ated from the WAWF system serve<br>lequired Fields on Signing, saving<br>Delivery Order                                 | r.<br>draft document, and tabbing.          |                 |                |                |                                        |
| WARNING. The Invoice Date has been pre-popula<br>ingle * - Required Fields on Signing; double ** = Re<br>Contract Number<br>W9124J22D2158                                                                                                    | ated from the WAWF system serve<br>lequired Fields on Signing, saving<br>Delivery Order                                                         | r.<br>draft document, and tabbing.          |                 |                |                |                                        |
| ingle " = Required Fields on Signing; double ** = Re<br>Contract Number<br>W9124J22D2158                                                                                                    | lequired Fields on Signing, saving<br>Delivery Order                                                                                            | draft document, and tabbing.                | Effective Date  | CACE Code/Ent  |                |                                        |
| Contract Number<br>W9124J22D2158                                                                                                    | Delivery Order                                                                                                    |                                             | Effective Date  | CACE Code/Ent  |                |                                        |
| Contract Number<br>W9124J22D2158                                                                                                    | Delivery Order                                                                                                    |                                             | Effective Date  | CACE Code/Ent  |                |                                        |
|                                                                                                    | Invoice Number**                                                                                                    |                                             |                 | CAGE CODE/EXI. | Pay DoDAAC     |                                        |
| Contract Number Type                                                                                                    | Invoice Number **                                                                                                    |                                             |                 | 1HKQ6          | HM1227         |                                        |
|                                                                                                    | myorce munder                                                                                                    | Invoice Date *<br>(WAWF System Server Date) | Final Invoice * | Construction   | Fixed Price    |                                        |
| DoD Contract (Non-FAR) 3579                                                                                                    |                                                                                                    | 2023/03/13                                  | NV              | NV             | ΥΨ             |                                        |
| Shipment Number                                                                                                    | Shipment Date                                                                                                    |                                             |                 |                |                |                                        |
| (YYY)                                                                                                    | YY/MM/DD                                                                                                    |                                             |                 |                |                |                                        |
| Currency Code                                                                                                    | Document Total (\$)                                                                                                    |                                             |                 |                |                |                                        |
| USD                                                                                                    |                                                                                                    |                                             |                 |                |                |                                        |
| Contractor Certification *                                                                                                    |                                                                                                    |                                             |                 |                |                |                                        |
|                                                                                                    | Date                                                                                                    |                                             |                 |                |                | Signature of Contractor Representative |
|                                                                                                    | 2023/03/13                                                                                                    |                                             |                 |                |                | Signature                              |
|                                                                                                    | 2023/03/13                                                                                                    |                                             |                 |                |                | Submit Without Preview                 |
|                                                                                                    | 1                                                                                                    |                                             |                 |                |                |                                        |
|                                                                                                    |                                                                                                    | The Vendor clicks the                       | Addresses       | Tab to go to   | the Address pa | age.                                   |
|                                                                                                    |                                                                                                    |                                             |                 |                |                |                                        |
|                                                                                                    |                                                                                                    |                                             |                 |                |                |                                        |
|                                                                                                    |                                                                                                    |                                             |                 |                |                |                                        |
| Save Draft Document Previous Help                                                                                                    |                                                                                                    |                                             |                 |                |                |                                        |
| rave bran bocument Previous neip                                                                                                    |                                                                                                    |                                             |                 |                |                |                                        |

The Vendor clicks the Addresses Tab to go to the Address page.

| VILVE<br>Very Work Opcommentation Lexkup Ext Very Work Opcommentation Lexkup Ext Very Work Opcommentation Lexkup Ext Very Work Opcomments Opcoments Opcoments Very Work Opcomments Opcoments Very Work Opcomments Opcoments Very Work Opcomments Very Very Very Very Very Very Very Very                                                                                                    |                                                   |                                                            |                                               |                                    |
|----------------------------------------------------------------------------------------------------|---------------------------------------------------|------------------------------------------------------------|-----------------------------------------------|------------------------------------|
| Varder-Construction and Facilities Management Invoice Construction and Facilities Management Invoice Construction and Facilities Management Invoice Construction and Facilities Management Invoice Construction and Facilities Management Invoice Construction and Facilities Management Invoice Construction and Facilities Management Invoice Construction and Facilities Management Invoice Construction and Facilities Management Invoice Construction and Facilities Management Invoice Construction and Facilities Management Invoice Construction Construction C | WF                                                |                                                            |                                               | User : Kaylor kh_wawf_v<br>Printer |
| The Address table or "DUNK" * Documet * Bodies * DUNK * Decement * Review Rocument                                                                                                    | Vendor Documentation Lookup Exit                  |                                                            |                                               |                                    |
| National         Decode         Mater. Answerts         Attachments         Pervise Becaument           WARDER         Because Italia         UE: ExcumAl X00W4         Extension:           * Progres Name 2:         DUNS - &         UE: EXCUMALX00W4         Extension:           * Progres Name 2:         DUNS - &         UE: EXCUMALX00W4         Extension:           * Progres Name 2:         DUNS - &         UE: EXCUMALX00W4         Extension:           Progres Name 2:         DUNS - &         UE: EXCUMALX00W4         Extension:           Address 1:         0005 000T 3T         DUNS - &         DUNS - &         DUNS - &           Address 2:         DUNS - &         DUNS - &         DUNS - &         DUNS - &           Address 2:         DUNS - &         DUNS - &         DUNS - &         DUNS - &           Court 1:         DE: DUNS - &         DUNS - &         DUNS - &         DUNS - &         DUNS - &           Court 1:         DE: DUNS - &         DUNS - &         DUNS - &         DUNS - &         DUNS - &           Court 1:         DE: DUNS - &         DE: DUNS - &         DE: DUNS - &         DE: DUNS - &         DE: DUNS - &           Court 1:         DE: DUNS - &         DE: DUNS - &         DE: DUNS - &         DE: DUNS - &         <                                                                                                    | dor - Construction and Facilities Managem         | ant Invoice                                                |                                               |                                    |
| WANNO. The Insect: Date tables tree populated but the WANF system serve:     * Repare Name 5       * Repare Name 5     DUNS: 911173712       Payres Name 5     DUNS: 911173712       Payres Name 5     DUNS: 911173712       Address 4:     DUNS: 91117371       Address 4:     DUNS: 9111737       Address 4:     DUNS: 9111737       Address 4:     DUNS: 9111737       Country:     VISTIA       State:     Zap Code:       2011     The Address tab is displayed.                                                                                                    | ract >> Pay DoDAAC >> Document >> Routing >> Date | Capture                                                    |                                               |                                    |
| Pagee Hand ::         EDDNS: 011172312         DUNS - 4:         UE: EXUMALX69W4         Exension:           * Pagee Hand ::         EEDOS INC                                                                                                    | eader Addresses Discounts Comments Li             | ne Item Misc. Amounts Attachments Preview Document         |                                               |                                    |
| Payee HHX06         DUNS: 0117332         DUNS - 6         UEL: EXUMAL X69W4         Extension:           Payee Rame 3:                                                                                                    |                                                   | AWF system server.                                         |                                               |                                    |
| Payee Name 2:<br>Payee Name 2:<br>Address 1: 000 50011 51<br>Address 2:<br>Address 2:<br>County: VISTA<br>County: VISTA<br>The Address tab is displayed.                                                                                                    |                                                   | : 011173312 DUNS + 4:                                      | UEI: E3KUMALX69W4                             | Extension:                         |
| Payee Name 3:<br>Address 4:<br>Address 5:<br>Address 6:<br>Crop: VISTA State: CA Zip Code: 2001<br>County: USA The Address tab is displayed.                                                                                                    | * Payee Name 1: LEIDOS, INC.                      |                                                            |                                               |                                    |
| Address 1:         2005 SCOTT ST           Address 2:                                                                                                    | Payee Name 2:                                     |                                                            |                                               |                                    |
| Address 2:<br>Address 2:<br>Address 4:<br>City: WSTA State: CA Zip Code: @2081<br>County: USA<br>The Address tab is displayed.                                                                                                    | Payee Name 3:                                     |                                                            |                                               |                                    |
| Address 3:<br>Address 4:<br>Cay: WISTA State: CA Zip Code: @2081<br>Country: URA<br>The Address tab is displayed.                                                                                                    | Address 1: 2985 SCOTT ST                          |                                                            |                                               |                                    |
| Address 4: Clark With State: CA Zip Code: @2001 Code: @2001 Code: @2001 Code: @2001 Code: @2001 Code: @2001 Code: @2001 Code: @2001 Code: @2001 Code: @2001 Code: @2001 Code: @2001 Code: @2001 Code: @2001 Code: @2001 Code: @2001 Code: @2001 Code: @2001 Code: @2001 CODE: Code: @2001 CODE: Code: @2001 CODE: Code: @2001 CODE: Code: Code:                                                                                                    | Address 2:                                        |                                                            |                                               |                                    |
| City: VISTA State: CA Zip Code: 12001                                                                                                    | Address 3:                                        |                                                            |                                               |                                    |
| Country: USA The Addresses tab is displayed.                                                                                                    | Address 4:                                        |                                                            |                                               |                                    |
| Country: USA The Addresses tab is displayed.                                                                                                    | City: VISTA                                       | State: CA                                                  | Zip Code: 92081                               |                                    |
| The Addresses tab is displayed.                                                                                                    | Country USA                                       |                                                            |                                               |                                    |
|                                                                                                    | ,                                                 | The Addresses tab is displayed                             |                                               |                                    |
| The vehiclor can use this tab to view or edit the address information.                                                                                                    |                                                   | The Vendor can use this tab to view or edit the address in | iformation.                                   |                                    |
| *Activity Name 1: FU417 1 SOCS SC                                                                                                    |                                                   |                                                            |                                               |                                    |
| Activity Name 2: Based on the routing location codes entered, WAWF will pre-populate the address information for each                                                                                                    |                                                   |                                                            | pre-populate the address information for each |                                    |
| Activity Name 3: of the location codes onto the document.                                                                                                    |                                                   | or the location codes onto the document.                   |                                               |                                    |
| Address 1: CP 80 844 6118<br>The Vendor clicks the Discounts Tab to go to the Discounts page.                                                                                                    | Address 1: CP 850 884 6118                        | The Vendor clicks the Discounts Tab to go to the Discourt  | nts page.                                     |                                    |
| ave Draft Document   Tele                                                                                                    | e Draft Document Help                             |                                                            |                                               |                                    |
| Security & Privacy Accessibility Vandor Customer Support Government Customer Support FAQ                                                                                                    | Transferration (1999)                             |                                                            |                                               |                                    |

The Addresses tab is displayed.

The Vendor can use this tab to view or edit the address information.

Based on the routing location codes entered, WAWF will pre-populate the address information for each of the location codes onto the document.

The Vendor clicks the Discounts Tab to go to the Discounts page.

### Scene 15

| WAWF                                                                                                    |                              |            | User : Kaylor kh_                                                                                                    |
|----------------------------------------------------------------------------------------------------|------------------------------|------------|----------------------------------------------------------------------------------------------------|
| User Vendor Documentation Lookup Exit                                                                       |                              |            |                                                                                                    |
| /endor - Construction and Facilities Manageme                                                               | ent Invoice                  |            |                                                                                                    |
| Contract >> Pay DoDAAC >> Document >> Routing >> Data                                                       | Capture                      |            |                                                                                                    |
| Header Addresses Discounts Comments Li                                                                      | ne Item Misc. Amounts        | Attachment | nts Preview Document                                                                                                    |
| WARNING: The Invoice Date has been pre-populated from the W * Asterisk indicates required entry for 'Save'. | AWF system server.           |            |                                                                                                    |
| Astensk indicates required entry for Save.                                                                  |                              |            |                                                                                                    |
| Discount Percentage (%)                                                                                     | Due Days                     | Actions    | 1                                                                                                    |
| processies are complexity                                                                                   | 000 0090                     | Add        |                                                                                                    |
| Discount Amount (\$)                                                                                        | Discount Date                | Actions    |                                                                                                    |
|                                                                                                    |                              |            | splayed. The Discounts page allows the Vendor to offer discounts<br>ain number of days.                                                   |
|                                                                                                    | The Vendor c<br>and Due Days |            | dd link under Discount Percentage to enter a Discount Percentage                                                                          |
|                                                                                                    |                              |            | he number of days in which an invoice is to be paid. This number is<br>nal Invoice" and "Construction" indicator(s) selection made on the |
| Save Draft Document Help                                                                                    |                              |            | defaults to 14 days when the Construction and Facilities<br>Non Final Construction. Otherwise, Net Days Discount is 30 days.              |

The Discount page is displayed. The Discounts page allows the Vendor to offer discounts for payment within a certain number of days.

The Vendor clicks the Add link under Discount Percentage to enter a Discount Percentage and Due Days.

The Net Days displays the number of days in which an invoice is to be paid. This number is determined from the "Final Invoice" and "Construction" indicator(s) selection made on the Header tab.

The Net Days Discount defaults to 14 days when the Construction and Facilities Management Invoice is Non Final Construction. Otherwise, Net Days Discount is 30 days.

| AWF                                                                           |                                                                                                    | User : Kaylor kh_wawf_vi<br>Printer |
|-------------------------------------------------------------------------------|----------------------------------------------------------------------------------------------------|-------------------------------------|
| ser Vendor Documentation Lookup Exit                                          |                                                                                                    |                                     |
| endor - Construction and Facilities Management Invoice                        |                                                                                                    |                                     |
| ntract >> Pay DoDAAC >> Document >> Routing >> Data Capture                   |                                                                                                    |                                     |
| Header Addresses Discounts Comments Line Item Misc. Amoun                     | ts Attachments Preview Document                                                                               |                                     |
| VARNING: The Invoice Date has been pre-populated from the WAWF system server. |                                                                                                    |                                     |
|                                                                               | Initiator Comments                                                                                            |                                     |
|                                                                               |                                                                                                    |                                     |
|                                                                               |                                                                                                    |                                     |
|                                                                               |                                                                                                    |                                     |
|                                                                               |                                                                                                    |                                     |
|                                                                               |                                                                                                    |                                     |
|                                                                               |                                                                                                    |                                     |
|                                                                               |                                                                                                    |                                     |
|                                                                               |                                                                                                    |                                     |
|                                                                               |                                                                                                    |                                     |
|                                                                               |                                                                                                    |                                     |
|                                                                               | The Comments page allows the Vendor to enter<br>Construction and Facilities Management Invoice                |                                     |
|                                                                               | comments.                                                                                                    |                                     |
|                                                                               |                                                                                                    |                                     |
|                                                                               | NOTE: If the Construction and Facilities Management<br>Invoice is being submitted after a previous "final"    |                                     |
|                                                                               | Invoice is being submitted after a previous final<br>Invoice, the vendor is required to fill out the Comments |                                     |
|                                                                               | page.                                                                                                    |                                     |
| ave Draft Document Help                                                       |                                                                                                    |                                     |

The Comments page allows the Vendor to enter Construction and Facilities Management Invoice comments.

NOTE: If the Construction and Facilities Management Invoice is being submitted after a previous "final" Invoice, the vendor is required to fill out the Comments page.

# Scene 17

| WF         User         User           Yender         Topological State         State           Good Construction and Facilities Management Invoice         State         State           act >> Pp Address _ Dessues _ Comments         Like tem _ Misc Amounts _ Mentage >> Obto Capture         State           MROT The Invoice Date has been pre sepulated from the WOWF prefers terver.         Initiator Comments         State | er : Kaylor kh_wawf_vendor<br>Printer Friendly |
|----------------------------------------------------------------------------------------------------|------------------------------------------------|
| In C Construction and Facilities Management Invoice act >> Bay bollAdC >> Document >> Burling >> Data Capture aster   Addresse   Decourts   Comments   Line Item   Allisc. Ansunts   Attachments   Preview Document   NNIO The Invoice Date has been pre-populated from the WWVF system server. Initiator Comments                                                                                                    |                                                |
| act >> PRy DBUACC >> Document >> Floating >> Exita Capture<br>selem   Addresses   Decourts   Comments   Line Item   Alloc Amounts   Attachments   Preview Document<br>NNIO The Invice Cale has been pre apoulated from the WAVF system server.<br>Initiator Comments                                                                                                    |                                                |
| Addresses         Discounts         Comments         Mice Amounts         Attachments         Preview Bocument           NNIG: The Involute Date has been pre spoulated from the "WVVVP system stream:         Initiator Comments         Initiator Comments                                                                                                    |                                                |
| NMG. The Invoke Date has been pre-populated from the WWWF system server. Initiator Comments                                                                                                    |                                                |
| Initiator Comments                                                                                                    |                                                |
|                                                                                                    |                                                |
| ments Added                                                                                                    |                                                |
| The Vendor enters comments. The Vendor clicks the Line Item tab to go to the Line Item page.                                                                                                    |                                                |
| Security & Privacy Accessibility Vendor Customer Support Government Customer Support FAQ                                                                                                    |                                                |

The Vendor enters comments. The Vendor clicks the Line Item tab to go to the Line Item page.

| WAWF                                      |                                                               |                       |                     |                                                                           |                 |                     |             |         | User : Kaylor kh_way | IWT_VE<br>Printer F |
|-------------------------------------------|---------------------------------------------------------------|-----------------------|---------------------|---------------------------------------------------------------------------|-----------------|---------------------|-------------|---------|----------------------|---------------------|
| User Vendor                               | Documentation Lookup Exit                                     |                       |                     |                                                                           |                 |                     |             |         |                      |                     |
| Vendor - Cons                             | struction and Facilities Manager                              | ment Invoice          |                     |                                                                           |                 |                     |             |         |                      |                     |
| Contract >> Pay D                         | DoDAAC >> Document >> Routing >> Di                           | ata Capture           |                     |                                                                           |                 |                     |             |         |                      |                     |
| Header Ad                                 | ddresses Discounts Comments                                   | Line Item Mis         | isc. Amounts Attacl | hments Preview Documer                                                    | t               |                     |             |         |                      |                     |
| WARNING: The Im<br>At least one Line Iter | twoice Date has been pre-populated from the<br>im is required | e WAWF system server. | n                   |                                                                           |                 |                     |             |         |                      |                     |
| Line Item Deta                            |                                                               |                       |                     |                                                                           |                 |                     |             |         |                      |                     |
| Item No.                                  | Product/Service ID                                            | Qualifier             | Qty. Provided       | Unit of Measure                                                           | UofM Code       | Unit Price (\$)     | Amount (\$) | Actions |                      |                     |
| Nom No.                                   |                                                               | a contract            | wynterner           | one of                                                                    | 00111 2222      | 0111111111          | ,,,,,,,,    | Add     |                      |                     |
|                                           |                                                               |                       |                     |                                                                           |                 |                     |             |         |                      |                     |
|                                           |                                                               |                       |                     |                                                                           |                 |                     |             |         |                      |                     |
|                                           |                                                               |                       |                     |                                                                           |                 |                     |             |         |                      |                     |
|                                           |                                                               |                       |                     |                                                                           |                 |                     |             |         |                      |                     |
|                                           |                                                               |                       |                     |                                                                           |                 |                     |             |         |                      |                     |
|                                           |                                                               |                       |                     |                                                                           |                 |                     |             |         |                      |                     |
|                                           |                                                               |                       |                     |                                                                           |                 |                     |             |         |                      |                     |
|                                           |                                                               |                       |                     |                                                                           |                 |                     |             |         |                      |                     |
|                                           |                                                               |                       |                     |                                                                           |                 |                     |             |         |                      |                     |
|                                           |                                                               |                       |                     |                                                                           |                 |                     |             |         |                      |                     |
|                                           |                                                               |                       |                     |                                                                           |                 |                     |             |         |                      |                     |
|                                           |                                                               |                       | _                   |                                                                           |                 |                     |             |         |                      |                     |
|                                           |                                                               |                       |                     |                                                                           |                 |                     | 1           |         |                      |                     |
|                                           |                                                               |                       | The                 | Line Item Details p                                                       | age is displaye | ed                  | ]           |         |                      |                     |
|                                           |                                                               |                       | The                 | Line Item Details p                                                       | age is displaye | ed.                 | 1           |         |                      |                     |
|                                           |                                                               |                       | The                 | Vendor clicks the                                                         | Add link under  | ed.<br>he 'Actions' |             |         |                      |                     |
|                                           |                                                               |                       | The                 | Line Item Details p<br>Vendor clicks the <i>k</i><br>ding to Add a Line I | Add link under  | ed.<br>he 'Actions' |             |         |                      |                     |
|                                           |                                                               |                       | The                 | Vendor clicks the                                                         | Add link under  | ed.<br>he 'Actions' |             |         |                      |                     |
|                                           |                                                               |                       | The                 | Vendor clicks the                                                         | Add link under  | ed.<br>he 'Actions' |             |         |                      |                     |
|                                           |                                                               |                       | The                 | Vendor clicks the                                                         | Add link under  | ed.<br>he 'Actions' |             |         |                      |                     |
|                                           |                                                               |                       | The                 | Vendor clicks the                                                         | Add link under  | ed.<br>he 'Actions' |             |         |                      |                     |
|                                           |                                                               |                       | The                 | Vendor clicks the                                                         | Add link under  | ed.<br>he 'Actions' |             |         |                      |                     |
|                                           |                                                               |                       | The                 | Vendor clicks the                                                         | Add link under  | ed.<br>he 'Actions' |             |         |                      |                     |
| Save Draft Document                       | ला (सक्र)                                                     |                       | The                 | Vendor clicks the                                                         | Add link under  | ∂d.<br>he 'Actions' |             |         |                      |                     |

The Line Item Details page is displayed.

The Vendor clicks the Add link under the 'Actions' heading to Add a Line Item.

# Scene 19

|                                                         |                                                                                                    |                                             |                                                                                                    | User : Kaylor kh wawf vendo |
|---------------------------------------------------------|----------------------------------------------------------------------------------------------------|---------------------------------------------|----------------------------------------------------------------------------------------------------|-----------------------------|
| WAWF                                                    |                                                                                                    |                                             |                                                                                                    | Printer Friend              |
| User Vendor Documentation                               |                                                                                                    |                                             |                                                                                                    |                             |
| CLIN/SLIN MILSTRIP                                      | acilities Management Invoice                                                                        |                                             |                                                                                                    |                             |
|                                                         |                                                                                                    |                                             |                                                                                                    |                             |
| single " = Required Fields when saving I<br>Item No. ** | line item; double ** = Required Fields when saving line item; saving draft o<br>Product/Service ID. | focument, and fabbing.                      | Product/Service ID Qualifier                                                                                                    |                             |
|                                                         |                                                                                                    |                                             | •                                                                                                    |                             |
| Qty. Provided *                                         | Unit of Measure *                                                                                   | Unit Price (\$) *                           | Amount (\$)                                                                                                    |                             |
|                                                         | Auto Complete                                                                                       |                                             |                                                                                                    |                             |
| SDN                                                     |                                                                                                    | ACRN                                        | PR Number                                                                                                    |                             |
|                                                         |                                                                                                    |                                             |                                                                                                    |                             |
| Description *                                           |                                                                                                    |                                             |                                                                                                    |                             |
|                                                         |                                                                                                    |                                             | The Add CLINSLIN screen appears.<br>The following fields are mandatory when creating a<br>Construction and Facilities Management document:<br>I term Number<br>Quantity Provided<br>Unit of Measure<br>Unit Price and<br>Description |                             |
| Save CLIN/SLIN Save Draft Docume                        |                                                                                                    |                                             |                                                                                                    |                             |
|                                                         | Security & Pr                                                                                       | ivacy Accessibility Vendor Customer Support | Government Customer Support FAQ                                                                                                    |                             |

The Add CLIN/SLIN screen appears.

The following fields are mandatory when creating a Construction and Facilities Management document:

- · Item Number
- · Quantity Provided
- · Unit of Measure
- · Unit Price and
- Description

| WAWF                            |                                                                         |                                   |                                                                                                    | User : Kaylor kh_wawf_vendo<br>Printer Friend |
|---------------------------------|-------------------------------------------------------------------------|-----------------------------------|----------------------------------------------------------------------------------------------------|-----------------------------------------------|
| User Vendor Document            | ation Lookup Exit                                                       |                                   |                                                                                                    |                                               |
| Vendor - Construction           | and Facilities Management Invoice                                       |                                   |                                                                                                    |                                               |
| CLIN/SLIN MILSTRIP              |                                                                         |                                   |                                                                                                    |                                               |
| single " = Required Fields when | saving line item; double ** = Required Fields when saving line item, sa | aving draft document, and fabbing |                                                                                                    |                                               |
| Item No. **                     | Product/Service ID.                                                     |                                   | Product/Service ID Qualifier                                                                                   |                                               |
| 123456                          |                                                                         |                                   | · · · · · · · · · · · · · · · · · · ·                                                                          |                                               |
| Qty. Provided *                 | Unit of Measure *                                                       | Unit Price (\$) *                 | Amount (\$)                                                                                                    |                                               |
| 1                               | EA-EACH                                                                 | 10.00                             | 10.00                                                                                                    |                                               |
| SDN                             |                                                                         | ACRN                              | PR Number                                                                                                    |                                               |
|                                 |                                                                         |                                   |                                                                                                    |                                               |
| Description *                   |                                                                         |                                   |                                                                                                    |                                               |
| Fuel pump                       |                                                                         |                                   |                                                                                                    |                                               |
|                                 |                                                                         |                                   | When the required information for the line item has be<br>Vendor clicks the Save CLIN/SLIN button at the botto |                                               |
| Save CLIN/SLIN Save Draft       | Document Previous Help                                                  |                                   |                                                                                                    |                                               |

When the required information for the line item has been entered, the Vendor clicks the Save CLIN/SLIN button at the bottom of the screen.

# Scene 21

|                                           |                                                           |                     |                            |                                                                                       |                                                         |                 |             |             | User : Kaylor kn_ | wawf_vendor<br>Printer Friendly |
|-------------------------------------------|-----------------------------------------------------------|---------------------|----------------------------|---------------------------------------------------------------------------------------|---------------------------------------------------------|-----------------|-------------|-------------|-------------------|---------------------------------|
| User Vendor                               | Documentation Lookup Exit                                 |                     |                            |                                                                                       |                                                         |                 |             |             |                   |                                 |
| Vendor - Cons                             | truction and Facilities Manag                             | jement Invoice      |                            |                                                                                       |                                                         |                 |             |             |                   |                                 |
|                                           | DoDAAC >> Document >> Routing >>                          |                     |                            |                                                                                       |                                                         |                 |             |             |                   |                                 |
|                                           | ddresses Discounts Comments                               |                     |                            | Attachments Preview Dor                                                               | cument                                                  |                 |             |             |                   |                                 |
| WARNING: The In<br>At least one Line Iter | woice Date has been pre-populated from t<br>m is required | the WAWF system ser | rver.                      |                                                                                       |                                                         |                 |             |             |                   |                                 |
| Line Item Deta                            | uls                                                       |                     |                            |                                                                                       |                                                         |                 |             |             |                   |                                 |
| Item No.                                  | Product/Service ID                                        | Qualifier           | Qty. Provided              | Unit of Measure                                                                       | UofM Code                                               | Unit Price (\$) | Amount (\$) | Actions     |                   |                                 |
| 1234KA                                    | FuelPump                                                  | UX                  | 1                          | Each                                                                                  | EA                                                      | 10.00           | 10.00       | Edit Delete |                   |                                 |
|                                           |                                                           |                     |                            |                                                                                       |                                                         |                 |             | Add         |                   |                                 |
|                                           |                                                           |                     |                            |                                                                                       |                                                         |                 |             |             |                   |                                 |
|                                           |                                                           |                     |                            |                                                                                       |                                                         |                 |             |             |                   |                                 |
|                                           |                                                           |                     |                            |                                                                                       |                                                         |                 |             |             |                   |                                 |
|                                           |                                                           |                     |                            |                                                                                       |                                                         |                 |             |             |                   |                                 |
|                                           |                                                           |                     |                            |                                                                                       |                                                         |                 |             |             |                   |                                 |
|                                           |                                                           |                     | _                          |                                                                                       |                                                         |                 |             |             |                   |                                 |
|                                           |                                                           |                     | The                        | Line Item is now s                                                                    | aved.                                                   |                 |             |             |                   |                                 |
|                                           |                                                           |                     | The                        | Line Item is now s                                                                    | aved.                                                   |                 |             |             |                   |                                 |
|                                           |                                                           |                     | The                        | Vendor may edit o                                                                     | or delete Line It                                       |                 |             |             |                   |                                 |
|                                           |                                                           |                     | The                        | Vendor may edit o<br>essary by clicking t                                             | or delete Line It                                       |                 |             |             |                   |                                 |
|                                           |                                                           |                     | The                        | Vendor may edit o                                                                     | or delete Line It                                       |                 |             |             |                   |                                 |
|                                           |                                                           |                     | The<br>nect<br>the         | Vendor may edit o<br>essary by clicking t<br>Actions heading.                         | or delete Line It<br>the Edit or Dele                   | ete links under |             |             |                   |                                 |
|                                           |                                                           |                     | The<br>nect<br>the<br>To a | Vendor may edit o<br>essary by clicking t<br>Actions heading.<br>add another Line Ite | or delete Line It<br>the Edit or Dele<br>em, the Vendor | ete links under |             |             |                   |                                 |
| Save Draft Docume                         | स) फिल्क                                                  |                     | The<br>nect<br>the<br>To a | Vendor may edit o<br>essary by clicking t<br>Actions heading.                         | or delete Line It<br>the Edit or Dele<br>em, the Vendor | ete links under |             |             |                   |                                 |

The Line Item is now saved.

The Vendor may edit or delete Line Items as necessary by clicking the Edit or Delete links under the Actions heading.

To add another Line Item, the Vendor can click the Add link and repeat the process.

# Page 12 of 17

### Scene 22

|                                          |                                       |             |                            | Pri                                                                                            |
|------------------------------------------|---------------------------------------|-------------|----------------------------|------------------------------------------------------------------------------------------------|
| User Vendor Documentation Look           |                                       |             |                            |                                                                                                |
| Vendor - Construction and Facili         |                                       |             |                            |                                                                                                |
| Contract >> Pay DoDAAC >> Document >     |                                       |             |                            | _                                                                                              |
|                                          | Comments Line Item Misc. Amounts      | Attachments | Preview Document           |                                                                                                |
| WARNING: The Invoice Date has been pre-p | opulated from the WAWF system server. |             |                            |                                                                                                |
| Miscellaneous Amounts                    |                                       |             |                            |                                                                                                |
| Misc. Fee                                | Misc. Fee Amount (\$)                 |             | Actions                    |                                                                                                |
|                                          |                                       |             | Add                        |                                                                                                |
| Misc. Allowance                          | Misc. Allowance Amount (\$)           |             | Actions<br>Add             |                                                                                                |
| Tax                                      | Tax Amount (\$)                       |             | Actions                    |                                                                                                |
| 104                                      | in Amount (2)                         |             | Add                        |                                                                                                |
|                                          |                                       |             |                            |                                                                                                |
|                                          |                                       |             | Amount<br>The Ve<br>button | scellaneous<br>Is page is displayed.<br>Andre Cicks on Add<br>under Action row to<br>immation. |

The Miscellaneous Amounts page is displayed. The Vendor clicks on Add button under Action row to add information.

# Scene 23

| WAWF                                            | User : Kaylor kh_wawf_ven                                                   |
|-------------------------------------------------|-----------------------------------------------------------------------------|
| User Vendor Documentation Lookup Exit           |                                                                             |
| Add Misc. Fee                                   |                                                                             |
| " Asterisk indicates required entry for 'Save'. |                                                                             |
| Misc. Fee * Misc. Fee Price (\$) *              |                                                                             |
| ×                                               |                                                                             |
| Description *                                   |                                                                             |
|                                                 |                                                                             |
|                                                 |                                                                             |
|                                                 |                                                                             |
|                                                 |                                                                             |
|                                                 |                                                                             |
|                                                 |                                                                             |
|                                                 |                                                                             |
|                                                 | The Add Miscellaneous Fee<br>page is displayed.                             |
|                                                 | Miscellaneous Fee,                                                          |
|                                                 | Miscellaneous Fee Price, and                                                |
|                                                 | Description are required. Click<br>Save Misc. Fee button to save.           |
|                                                 |                                                                             |
|                                                 |                                                                             |
|                                                 |                                                                             |
|                                                 |                                                                             |
| Save Misc. Fee Previous Help                    |                                                                             |
| Security & Pr                                   | ivacy Accessibility Vendor Customer Support Government Customer Support FAQ |

The Add Miscellaneous Fee page is displayed. Miscellaneous Fee, Miscellaneous Fee Price, and Description are required. Click Save Misc. Fee button to save.

| WAWF                                    |                                                  | User : Kaylor kh_wawt_ver                                      |
|-----------------------------------------|--------------------------------------------------|----------------------------------------------------------------|
| User Vendor Documentation J             | Lookup Exit                                      |                                                                |
| Vendor - Construction and Fa            | cilities Management Invoice                      |                                                                |
| Contract >> Pay DoDAAC >> Docume        | nt >> Routing >> Data Capture                    |                                                                |
| Header Addresses Discoun                | ts Comments Line Item Misc. An                   | Ints Attachments Preview Document                              |
| WARNING: The Invoice Date has be        | een pre-populated from the WAWF system sen       |                                                                |
| WARNING: WAWF is designat               | ted for Sensitive Unclassified inform            | tion ONLY. Do NOT enter classified information in this system. |
| There is an attachment size limit of 6N | AB, attachments over this size will be rejected. |                                                                |
| Attachment                              |                                                  |                                                                |
| Choose File No file chosen              | Upload                                           |                                                                |
|                                         |                                                  |                                                                |
| Attachment Name                         | Attachment Type * Actions                        |                                                                |
|                                         |                                                  |                                                                |
|                                         |                                                  |                                                                |
|                                         |                                                  |                                                                |
|                                         |                                                  |                                                                |
|                                         |                                                  | The Attachment page is now displayed.                          |
|                                         |                                                  | ······································                         |
|                                         |                                                  | When creating a non-final Construction and Facilities          |
|                                         |                                                  | Management document, at least 1 attachment is                  |
|                                         |                                                  | required.                                                      |
|                                         |                                                  |                                                                |
|                                         |                                                  |                                                                |
|                                         |                                                  | In the case of final construction invoices, at least 2         |
|                                         |                                                  |                                                                |
|                                         |                                                  | In the case of final construction invoices, at least 2         |
| Save Draft Document   Help              |                                                  | In the case of final construction invoices, at least 2         |

The Attachment page is now displayed.

When creating a non-final Construction and Facilities Management document, at least 1 attachment is required.

In the case of final construction invoices, at least 2 attachments are required.

### Scene 25

|                         | station Lookun Fait                          |               |                                    |                                                                         | Printer Erier |
|-------------------------|----------------------------------------------|---------------|------------------------------------|-------------------------------------------------------------------------|---------------|
| User Vendor Docume      |                                              |               |                                    |                                                                         |               |
|                         | n and Facilities Manag                       |               | ice                                |                                                                         |               |
|                         | Document >> Routing >><br>Discounts Comments |               | Misc. Amounts                      | Attachments Preview Document                                            |               |
|                         |                                              |               |                                    | Attachments Preview Document                                            |               |
| ERROR: Please enter the | late has been pre-populated                  | from the WAWF | <ul> <li>system server.</li> </ul> |                                                                         |               |
|                         |                                              | ve Unclassi   | fied information O                 | Y. Do NOT enter classified information in this system.                  |               |
|                         | imit of 6MB, attachments o                   |               |                                    | ······                                                                  |               |
| Attachment              |                                              |               |                                    |                                                                         |               |
| Choose File est.txt     |                                              | h             |                                    |                                                                         |               |
| Choose File est.txt     | Upload                                       |               |                                    |                                                                         |               |
| Attachment Name         | Attachm                                      | ent Type * Ad | ctions                             |                                                                         |               |
|                         |                                              |               |                                    |                                                                         |               |
|                         |                                              |               |                                    |                                                                         |               |
|                         |                                              |               |                                    |                                                                         |               |
|                         |                                              |               |                                    |                                                                         |               |
|                         |                                              |               |                                    |                                                                         |               |
|                         |                                              |               |                                    |                                                                         |               |
|                         |                                              |               |                                    |                                                                         |               |
|                         |                                              |               |                                    |                                                                         |               |
|                         |                                              |               |                                    | . Vendor clicks the Choose File button to locate the file that is to be |               |
|                         |                                              |               | т                                  | i Vendor clicks the Choose File button to locate the file that is to be |               |
|                         |                                              |               | т                                  |                                                                         |               |
|                         |                                              |               | T<br>a                             |                                                                         |               |
|                         |                                              |               | T<br>a                             | ched.                                                                   |               |

The Vendor clicks the Choose File button to locate the file that is to be attached.

The Vendor clicks the Upload button to attach the selected document.

| WAWF                                                                                   |                                                           | User : Kaylor kh_wawf_vende<br>Printe: Editor |
|----------------------------------------------------------------------------------------|-----------------------------------------------------------|-----------------------------------------------|
| User Vendor Documentation Lookup Exit                                                  |                                                           | LineLino                                      |
| Vendor - Construction and Facilities Management Invoice                                |                                                           |                                               |
| Contract >> Pay DoDAAC >> Document >> Routing >> Data Capture                          |                                                           |                                               |
| Header Addresses Discounts Comments Line Item Misc. Amounts                            | Attachments Preview Document                              |                                               |
| WARNING: The Invoice Date has been pre-populated from the WAWF system server.          |                                                           |                                               |
| WARNING: WAWF is designated for Sensitive Unclassified information                     | ONLY. Do NOT enter classified information in this system. |                                               |
| There is an attachment size limit of 6MB, attachments over this size will be rejected. |                                                           |                                               |
| Attachment                                                                             |                                                           |                                               |
|                                                                                        |                                                           |                                               |
| Choose File No file chosen Upload                                                      |                                                           |                                               |
| Attachment Name                                                                        | Attachment Type * Actions                                 |                                               |
| test.txt                                                                               | View Attachment Delete Attachment                         |                                               |
|                                                                                        |                                                           |                                               |
|                                                                                        |                                                           |                                               |
|                                                                                        |                                                           |                                               |
|                                                                                        |                                                           |                                               |
|                                                                                        |                                                           |                                               |
|                                                                                        |                                                           |                                               |
|                                                                                        | The attachment is now saved on the                        |                                               |
|                                                                                        | document.                                                 |                                               |
|                                                                                        | Attachment type is required. Click the                    |                                               |
|                                                                                        | dropdown to select.                                       |                                               |
|                                                                                        |                                                           |                                               |
|                                                                                        |                                                           |                                               |
|                                                                                        |                                                           |                                               |
| Save Draft Document Help                                                               |                                                           |                                               |

The attachment is now saved on the document. Attachment type is required. Click the dropdown to select.

# Scene 27

|                                         |                        | (                         |                       |                 |                           |                |   | wawf_ve<br>Printer.E |
|-----------------------------------------|------------------------|---------------------------|-----------------------|-----------------|---------------------------|----------------|---|----------------------|
| ser Vendor Documentation L              | pokup Exit             |                           |                       |                 |                           |                |   |                      |
| endor - Construction and Fac            |                        |                           |                       |                 |                           |                |   |                      |
| ontract >> Pay DoDAAC >> Documen        |                        |                           |                       |                 | _                         |                |   |                      |
| Header Addresses Discounts              |                        |                           | Attachments           | Preview Documen | t                         |                |   |                      |
| WARNING: The Invoice Date has bee       |                        |                           |                       |                 |                           |                |   |                      |
| ARNING: WAWF is designate               |                        |                           | UNLY, DO NUT enter ci | assimed inform  | nation in this system.    |                |   |                      |
| nere is an attachment size limit of 6M8 | 3, attachments over th | as size will be rejected. |                       |                 |                           |                |   |                      |
| Attachment                              |                        |                           |                       |                 |                           |                |   |                      |
| Choose File No file chosen              | Upload                 |                           |                       |                 |                           |                |   |                      |
| Attachment Name                         |                        |                           | Attachment Type *     |                 | Actions                   |                |   |                      |
| test.txt                                |                        |                           | Invoices              | ~               | View Attachment Delete A  | ttachment      |   |                      |
|                                         |                        |                           |                       |                 |                           |                |   |                      |
|                                         |                        |                           |                       |                 |                           |                |   |                      |
|                                         |                        |                           |                       |                 |                           |                |   |                      |
|                                         |                        | _                         |                       |                 |                           |                |   |                      |
|                                         |                        |                           | The attachment may    | he viewed e     | r deleted by clicking the | - Viow         |   |                      |
|                                         |                        |                           | Attachment or Delet   |                 |                           | 5 16 1         |   |                      |
|                                         |                        |                           |                       |                 |                           |                |   |                      |
|                                         |                        |                           |                       |                 | endor clicks the Choos    | se File button |   |                      |
|                                         |                        |                           | and repeats the pro-  | ess.            |                           |                |   |                      |
|                                         |                        |                           | Click the Preview Do  | cument tab t    | o continue.               |                |   |                      |
|                                         |                        |                           |                       |                 |                           |                | 1 |                      |

The attachment may be viewed or deleted by clicking the View Attachment or Delete Attachments links.

To add another attachment, the Vendor clicks the Choose File button and repeats the process.

Click the Preview Document tab to continue.

| WAWF                    |                  |                         |                     |                |                  |           |                        |                 |                       | User : Kaylor kh_i |
|-------------------------|------------------|-------------------------|---------------------|----------------|------------------|-----------|------------------------|-----------------|-----------------------|--------------------|
| User Vendor Doc         | umentation Look  | up Exit                 |                     |                |                  |           |                        |                 |                       |                    |
| Vendor - Constru        | tion and Facilit | ties Management In      | voice               |                |                  |           |                        |                 |                       |                    |
| Contract >> Pay DoDA    | AC >> Document > | > Routing >> Data Captu | re                  |                |                  |           |                        |                 |                       |                    |
| Header Addres           | ses Discounts    | Comments Line Iten      | Misc. Amounts       | Attachments    | Preview Document |           |                        |                 |                       |                    |
| Expand All Collaps      | e All            |                         |                     |                |                  |           |                        |                 |                       |                    |
| company compa           |                  |                         |                     |                |                  |           |                        |                 |                       |                    |
| [-] Document Informati  | m                |                         |                     |                |                  |           |                        |                 |                       |                    |
| Contract Number Ty      | 20               | Con                     | tract Number        | Delivery Order |                  | Peference | Procurement Identifier | Effective Date  | Construction          | Fixed Price        |
| DoD Contract (Non-F.    |                  |                         | 24J22D2158          | Derivery Order |                  | Reference | Tocurement raemaner    | Linective Date  | N                     | Y                  |
| Invoice Number          |                  |                         |                     | Invoice Date   |                  | Fi        | nal Invoice?           |                 | Invoice Received Date |                    |
| 6789                    |                  |                         |                     | 2023/03/20     |                  |           | N                      |                 |                       |                    |
| Discounts               |                  |                         |                     |                |                  |           |                        |                 |                       |                    |
| NET: 30                 |                  |                         |                     |                | _                |           |                        |                 |                       |                    |
| Summary of Detail L     | evel Information |                         |                     |                | The Ver          | ndor      |                        |                 | Total                 |                    |
| 0 CLIN/SLIN(s)          |                  |                         |                     |                | verifies         |           |                        |                 | \$ 0                  |                    |
| 0 Miscellaneous Amo     | unt(s)           |                         |                     |                | information      |           |                        |                 | \$ 0.00               |                    |
|                         |                  |                         |                     |                | the Header       |           |                        | Docume          | nt Total: \$          |                    |
| Shipment Number         |                  |                         |                     |                | continu          | ue.       | Shipment Date          |                 |                       |                    |
|                         |                  |                         |                     |                |                  |           |                        |                 |                       |                    |
| [-] Address Information |                  |                         |                     |                |                  |           |                        |                 |                       |                    |
|                         |                  |                         |                     |                |                  |           |                        |                 |                       |                    |
| CAGE Code               | DUNS             | Prim<br>DUNS +          | Contractor<br>4 UEI | <b>C</b> -1    | ension           | DoDAA     | e                      | Administered By |                       |                    |
| 1HKQ6                   | 011173312        | DONS *                  |                     | UMALX69W4      | ension           | EU4417    |                        |                 |                       |                    |
| 11 In New               | 011113312        |                         | EJK                 | COMPLEX CONTR  |                  | 1 704417  |                        |                 |                       |                    |

The Vendor verifies all information. Click the Header tab to continue.

# Scene 29

| VAWF                                      |                                            |                                             |                 |                  |             |                                        | User : Kaylor kh_wawf_ven<br>Printer Frie |
|-------------------------------------------|--------------------------------------------|---------------------------------------------|-----------------|------------------|-------------|----------------------------------------|-------------------------------------------|
| ser Vendor Documentation L                | ookup Exit                                 |                                             |                 |                  |             |                                        |                                           |
| endor - Construction and Fa               | cilities Management Invoice                |                                             |                 |                  |             |                                        |                                           |
| ontract >> Pay DoDAAC >> Documer          | nt >> Routing >> Data Capture              |                                             |                 |                  |             |                                        |                                           |
| Header Addresses Discount                 | s Comments Line Item                       | Wisc. Amounts Attachments                   | Preview E       | locument         |             |                                        |                                           |
| WARNING: The Invoice Date has been p      | re-populated from the WAWF system ser      | ver.                                        |                 |                  |             |                                        |                                           |
| ngle " = Required Fields on Signing; doul | ole ** = Required Fields on Signing, savin | g draft document, and tabbing.              |                 |                  |             |                                        |                                           |
| Contract Number                           | Delivery Order                             | Reference Procurement Identifier            | Effective Date  |                  |             |                                        |                                           |
| W9124J22D2158                             |                                            |                                             |                 | 1HKQ6            | HM1227      |                                        |                                           |
| Contract Number Type                      | Invoice Number **                          | Invoice Date *<br>(WAWF System Server Date) | Final Invoice * | Construction     | Fixed Price |                                        |                                           |
| DoD Contract (Non-FAR)                    | 8567                                       | 2023/03/13                                  | N¥              | N¥               | ΥΨ          |                                        |                                           |
| Shipment Number                           | Shipment Date                              |                                             |                 |                  |             |                                        |                                           |
| 3579                                      | 2023/03/13                                 |                                             |                 |                  |             |                                        |                                           |
| Currency Code                             | Document Total (\$)                        |                                             |                 |                  |             |                                        |                                           |
| USD                                       | 10.00                                      |                                             |                 |                  |             |                                        |                                           |
| Contractor Certification *                |                                            |                                             |                 |                  |             |                                        |                                           |
|                                           | Date                                       |                                             |                 |                  |             | Signature of Contractor Representative |                                           |
|                                           | 2023/03/13                                 |                                             |                 |                  |             | Signature                              |                                           |
|                                           |                                            |                                             |                 |                  |             | Submit Without Preview                 |                                           |
|                                           |                                            |                                             |                 |                  |             |                                        |                                           |
|                                           |                                            |                                             |                 | ndor verifies a  |             |                                        |                                           |
|                                           |                                            |                                             |                 | ation and clicks | s the       |                                        |                                           |
|                                           |                                            |                                             | Signatu         | ire Button.      |             |                                        |                                           |
|                                           |                                            |                                             |                 |                  |             |                                        |                                           |
| Save Draft Document Previous He           | lp.                                        |                                             |                 |                  |             |                                        |                                           |
|                                           |                                            |                                             |                 |                  |             |                                        |                                           |

The Vendor verifies all information and clicks the Signature Button.

| WAWF                                                                                     |                                                                                                    |                                                                                                    | User : Kaylor kh_wawf_vendor<br>Printer Friendly |
|------------------------------------------------------------------------------------------|----------------------------------------------------------------------------------------------------|----------------------------------------------------------------------------------------------------|--------------------------------------------------|
| User Vendor Documentation                                                                | Lookup Exit                                                                                                    |                                                                                                    |                                                  |
| Vendor - Construction and R<br>Contract >> Pay DoDAAC >> Docur                           | Facilities Management Invoice                                                                                                    |                                                                                                    |                                                  |
| Header Addresses Disco<br>Some document values oner from the<br>View Validation Warnings | unts Comments Line Item Misc. Am<br>ose in ECAL CICK on the View Vancation warmings<br>pre-populated from the WAWF system server. |                                                                                                    |                                                  |
|                                                                                          | ble ** = Required Fields on Signing, saving draft door                                                                            | WAWF VALIDATION WARNING MESSAGES                                                                                                    |                                                  |
| Contract Number<br>W9124J22D2158                                                         | Delivery Order Referen                                                                                                    | The CAGE Code on the WAWF document (1HKQ6) is different than the CAGE Code on the contract in EDA (1QU78).                                                                  |                                                  |
| Contract Number Type                                                                     | Invoice Number ** (WA)                                                                                                    |                                                                                                    |                                                  |
| DoD Contract (Non-FAR)                                                                   | 8567 2023                                                                                                    | If not corrected, this may result in payment delays.                                                                                                    |                                                  |
| Shipment Number                                                                          | Shipment Date                                                                                                    |                                                                                                    |                                                  |
| 3579                                                                                     | 2023/03/13                                                                                                    | Press OK to submit the document or Cancel to return.                                                                                                    |                                                  |
| Currency Code                                                                            | Document Total (\$)                                                                                                    | OK Cancel                                                                                                    |                                                  |
| USD                                                                                      | 10.00                                                                                                    |                                                                                                    |                                                  |
| Contractor Certification *                                                               | Date                                                                                                    | sentative                                                                                                    |                                                  |
|                                                                                          | 2023/03/13                                                                                                    |                                                                                                    |                                                  |
|                                                                                          | Мар                                                                                                    | WAWF will perform a series of<br>validations and warn the vendor of<br>potential issues that may result in<br>payment delays. Click OK to continue<br>or Cancel to go back. |                                                  |
|                                                                                          |                                                                                                    | Security & Privacy Accessibility Vendor Customer Support Government Customer Support FAQ                                                                                    |                                                  |

WAWF will perform a series of validations and warn the vendor of potential issues that may result in payment delays. Click OK to continue or Cancel to go back.

# Scene 31

| AWF                                          |                                                                                                    | User : Kaylor kh_wawf_vend<br>Printer Fries |
|----------------------------------------------|----------------------------------------------------------------------------------------------------|---------------------------------------------|
| ser <u>V</u> endor Dg                        | mentation Lookup Exit                                                                                                    |                                             |
| AWF - Signatu                                |                                                                                                    |                                             |
| NFO: As of 2023/03/<br>lignature             | 17:39:43 UTC, an email was sent to your email account 11 or with a One-Time Password (OTP). This password will expire in 200 seconds.                                                                                |                                             |
|                                              | rement has changed to allow support for all the major browsers. Click here for more information.                                                                                                    |                                             |
| you have not setup y<br>you are having issue | / Diptal PIN, cick on Manage Diptal PIN link to setup your PIN.<br>In receiving One-Time Password(OTP) via E-mail, you can also setup OTP on your mobile device by visiting Setup Time-Based One Time Password page. |                                             |
| User ID                                      | kh_wawf_vendor                                                                                                    |                                             |
| Digital PIN                                  | Enter 6-digit Optal PIN. Manage Digital PIN                                                                                                    |                                             |
| OTP                                          | Enter One Time Password (OTP) Resent OTP via E-Mail                                                                                                    |                                             |
|                                              | For vendors that registered with                                                                                                    |                                             |
|                                              | a User ID and password: The<br>Vendor enters User ID, Digital<br>PIN, and OTP. Click the next<br>button.                                                                                                    |                                             |

For vendors that registered with a User ID and password: The Vendor enters User ID, Digital PIN, and OTP. Click the next button.

| <u>P</u>                                                                                             |
|----------------------------------------------------------------------------------------------------|
|                                                                                                    |
|                                                                                                    |
|                                                                                                    |
|                                                                                                    |
|                                                                                                    |
|                                                                                                    |
|                                                                                                    |
|                                                                                                    |
|                                                                                                    |
| 75                                                                                                   |
| After the Construction and Facilities Management                                                     |
| Invoice has been submitted, the WAWF system                                                          |
| informs the Vendor that the submission was successful.                                               |
| E-mails, FTP and EDI notifications were sent as<br>applicable.                                       |
| The Vendor may add more email addresses by<br>clicking the Send Additional Email Notifications link. |
|                                                                                                    |

After the Construction and Facilities Management Invoice has been submitted, the WAWF system informs the Vendor that the submission was successful.

E-mails, FTP and EDI notifications were sent as applicable.

The Vendor may add more email addresses by clicking the Send Additional Email Notifications link.